# **Anleitungen zum Digitalen Amtsblatt Schweiz**

#### [www.epublikation.ch](https://www.epublikation.ch/#!/gazette)

## **Registrierung**

Auf den Reiter «Filter und Abo» klicken.

Alle zwingenden Felder ausfüllen und auf «weiter»

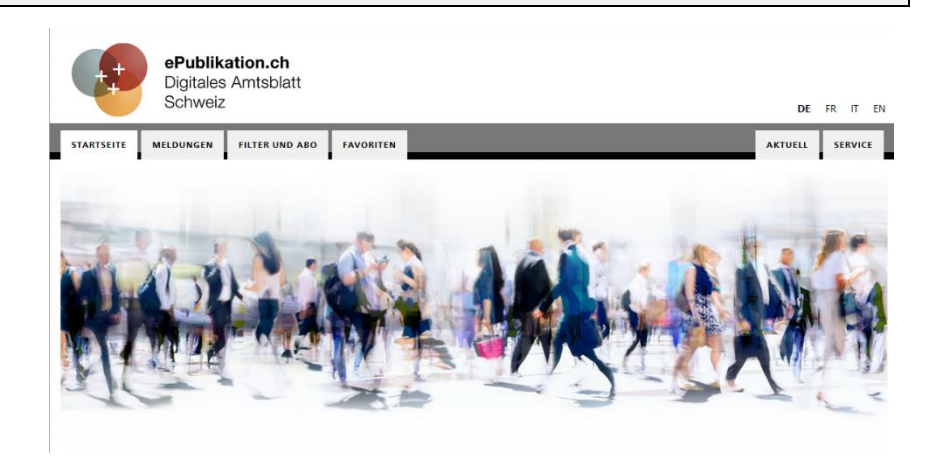

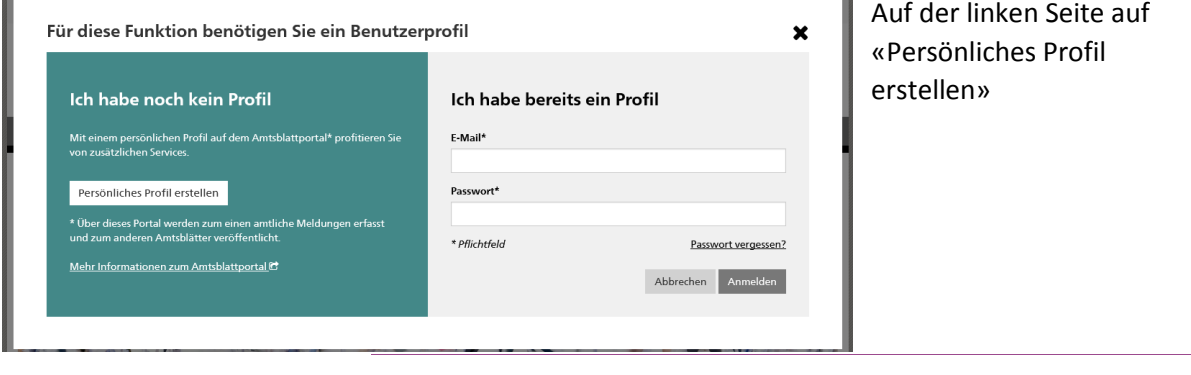

#### Persönliches Profil einrichten

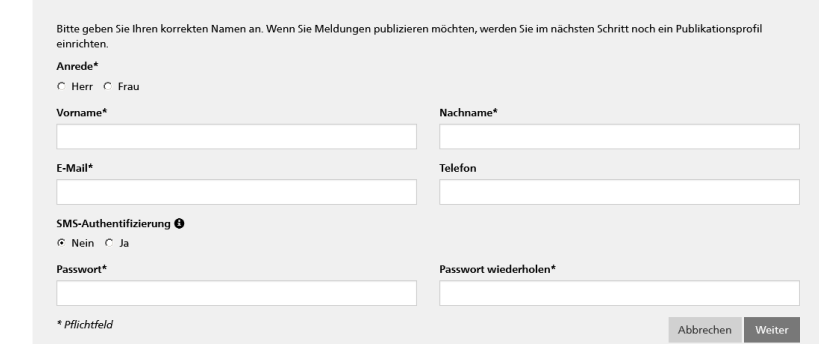

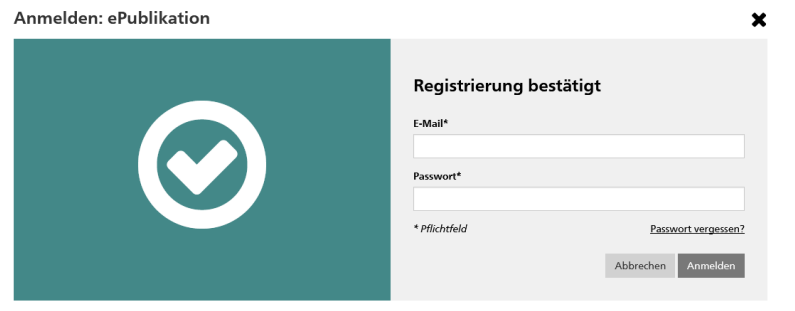

Im Anschluss erhalten Sie eine E-Mail mit einem Link zur Bestätigung. Sie werden dann zur Anmeldung weitergeleitet.

 $\boldsymbol{\mathsf{x}}$ 

### **Abo einrichten**

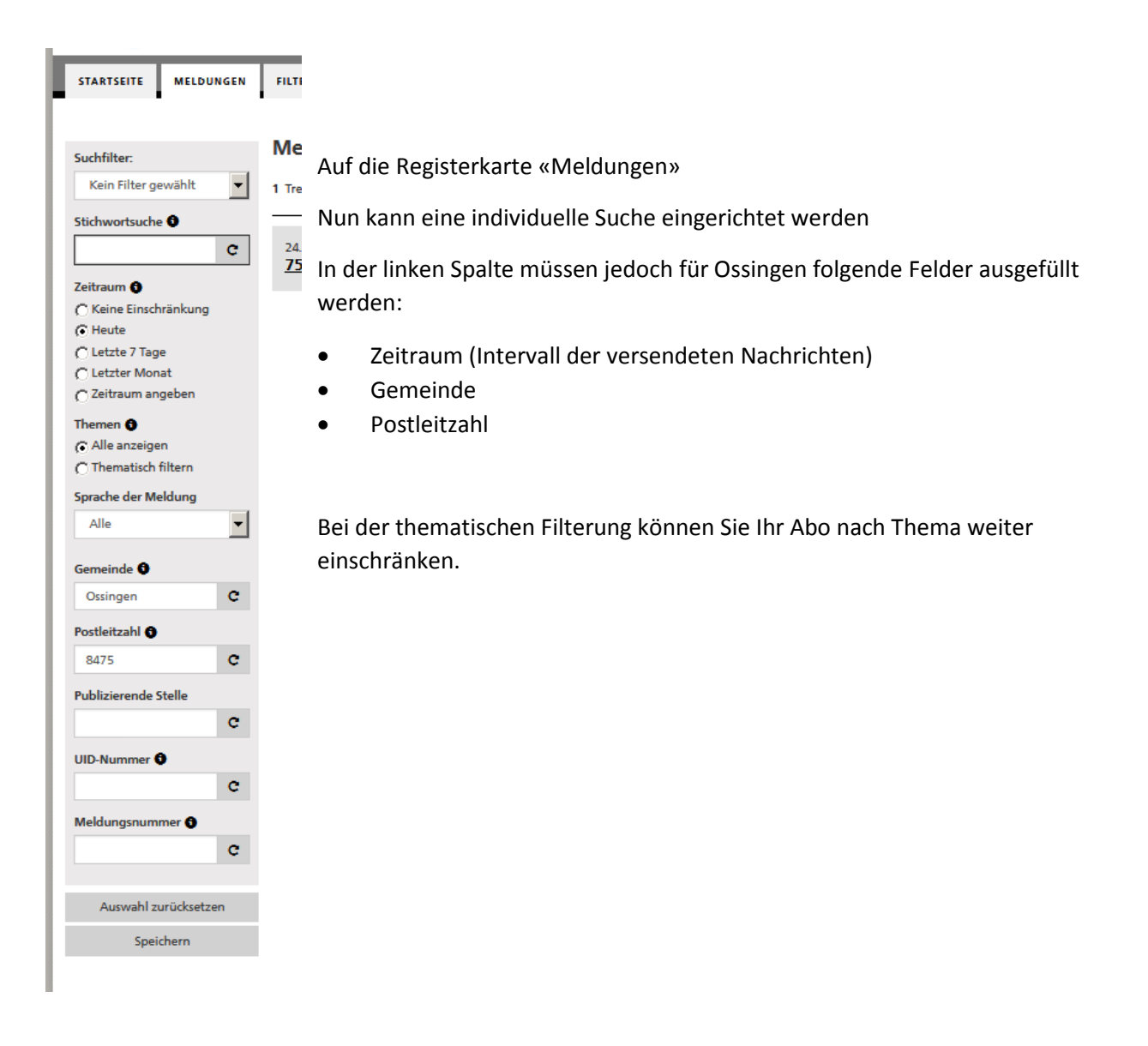

Sobald Sie auf «Speichern» klicken, werden Sie aufgefordert, einen Namen für Ihre Suche einzugeben. Zudem können Sie dort den Haken bei «Abonnieren» setzen.

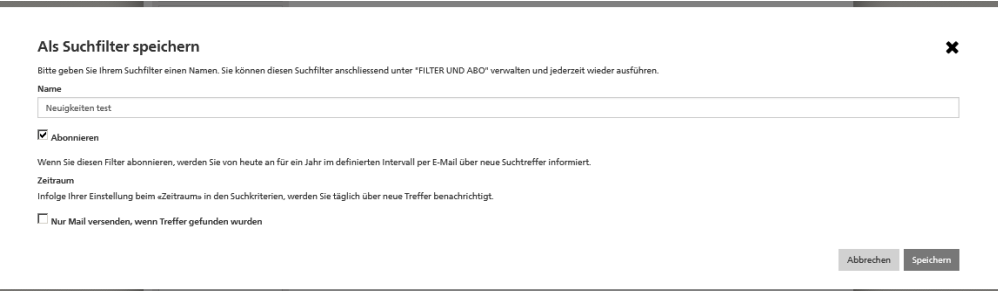

Ihr Suchabo können Sie jederzeit im Register «Filter und Abo» bearbeiten.